Использование сервиса «Справочная информация по объектам недвижимости в режиме<br>online» официального сайта Росреестра. SÝ

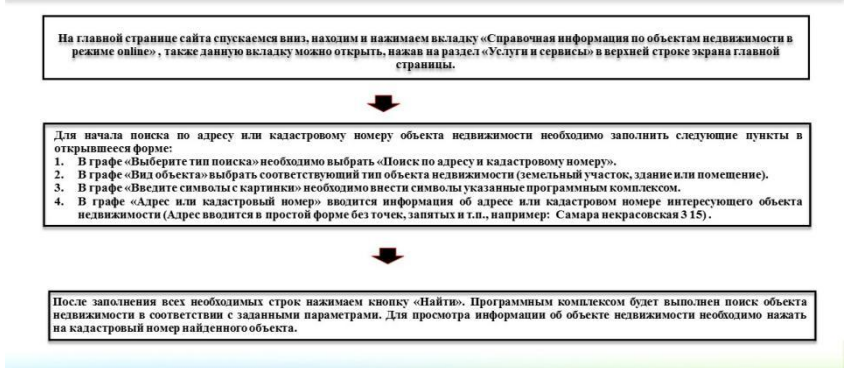

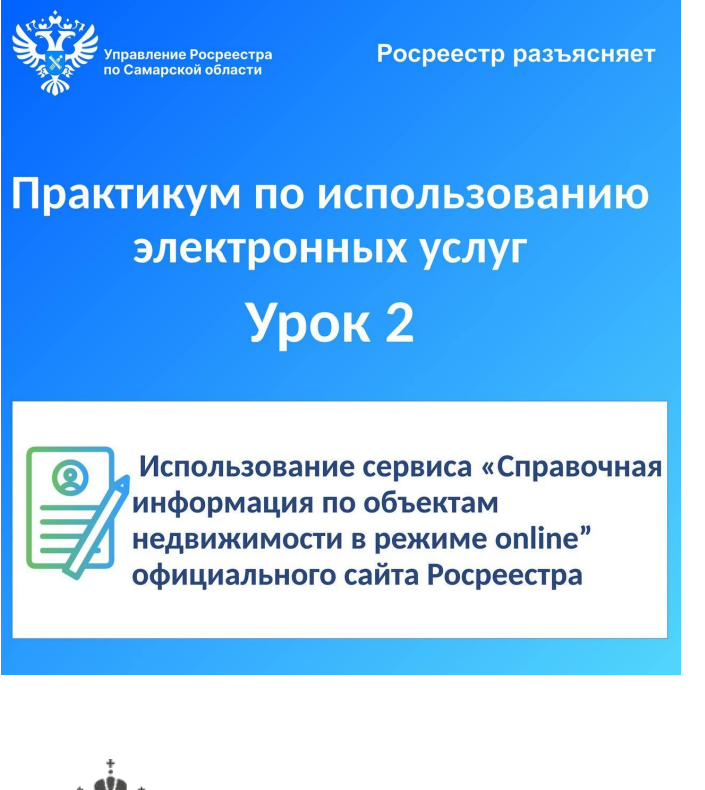

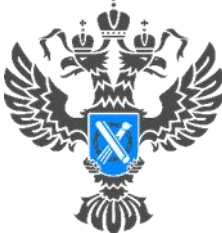

## **Росреестр**

Управление Федеральной службы государственной регистрации, кадастра и картографии по Самарской области

**28.02.2024**

**Росреестр разъясняет.**

**Практикум по использованию электронных услуг.**

## **Урок № 2. Использование сервиса «Справочная информация по объектам недвижимости в режиме online» официального сайта Росреестра.**

Самарский Росреестр продолжает серию уроков по использованию электронных услуг, с приложением пошагового алгоритма работы на сайте.

Сегодня мы расскажем о сервисе «Справочная информация по объектам недвижимости в режиме online» официального сайта Росреестра *<https://rosreestr.gov.ru/>*. Благодаря этому сервису, можно получить объективную и достоверную информацию о конкретном объекте. Кроме того, пользователи экономят время, силы и денежные затраты, получая нужные сведения в одном месте, в удобном формате.

Одной из ключевых возможностей этого сервиса является онлайн просмотр информации о технических характеристиках объекта, содержащихся в ЕГРН. Сервис также предлагает возможность ознакомиться со сведениями о правах на объект недвижимости. Это включает в себя номер регистрации права и информацию об арестах, залогах, аренде или других ограничениях. Это может быть полезно не только для потенциальных покупателей или арендаторов, но и для юристов, работающих в сфере недвижимости.

Обращаем ваше внимание,что для просмотра информации об объекте достаточно зайти на официальный сайт Росреестра по адресу: *https://rosreestr.gov.ru/*, как путем авторизации учетной записи на Госуслугах так и без нее.

Материал подготовлен пресс-службой

Управления Росреестра по Самарской области